# POWERPOINT Perfectionnement

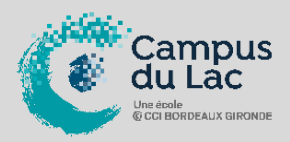

## **PARTICIPANT(S) :**

Tout utilisateur débutant sur Power Point.

## **ORGANISATION :**

**Durée :** 14 heures **Lieux :** Campus du lac ou Campus de Libourne

#### **INTERVENANT(S) :**

Formateur expert en bureautique.

## **VALIDATION DE LA FORMATION :**

L'intervenant mesurera, tout au long de la formation, l'acquisition des connaissances des participants à travers la mise en place de situation in situ.

Délivrance d'une attestation de formation conforme à la législation en vigueur.

Un support de cours sera remis à chaque participant.

**En option Passage d'une Certification TOSA 1 heure de test Tarif : 90 euros net de TVA**

> **CAMPUS DU LAC** N° SIRET 410 581 102 00010 Code APE-NAF 8542Z

N° Existence 7233 042 4333

Site de Bordeaux 10 rue René Cassin – CS 31996 – 33071 Bordeaux Cedex Tél. 05 56 79 52 00 campus@formation-lac.com Site de Libourne 7 Bis rue Max Linder 33504 Libourne Cedex tél : 05 57 25 40 66 campus@formation-lac.com

#### **OBJECTIFS**

#### **Nature de l'action : Acquisition de compétences**

Etre capable de comprendre, d'utiliser et d'exploiter les fonctionnalités avancées du logiciel de présentation assistée par ordinateur Microsoft.

### **MÉTHODES ET OUTILS PEDAGOGIQUES**

Chaque participant est équipé d'un ordinateur, pour la mise en pratique, et de supports de cours. Possibilité de parcours individuels en présentiel, blended-learning, espace de formation individualisé.

#### **PRE-REQUIS**

La connaissance de Microsoft Windows et maîtrise des fonctions de base de Power Point

#### **CONTENU DU PROGRAMME**

- **Notions de base et rappels**
	- o Enregistrement d'une présentation
	- o Les diapositives
	- o Insertion et modifications d'objets
	- o Gestion des textes
- **Harmonisation d'une présentation**
	- o Utilisation d'un thème
	- o Personnalisation d'un thème
- **Masque des diapositives**
	- o Aspect général
		- o Modification d'un masque
		- o Création d'un masque
		- Personnalisation du masque
- **Les tableaux**
	- o Insérer un tableau dans une diapositive
	- o Modifier le tableau avec onglets spécifiques
	- **Les graphiques SmartArt**
		- o Insérer un SmartArt dans une diapositive
		- o Mise en forme du SmartArt
		- o Modification d'un SmartArt
- **Les graphiques (Excel)**
	- o Création et modification d'un graphique
- **Insertion d'un élément multimédia**
	- o Insertion d'un fichier vidéo dans une diapositive
	- o Personnaliser le fichier vidéo
	- o Insertion d'une musique de fond
	- o Personnaliser le son
- **Le Diaporama**
	- o Définir et paramétrer les transitions
	- o Appliquer et paramétrer des animations aux objets
	- o Définir le minutage du diaporama
	- o Rappels sur le défilement du diaporama
- **Création d'un album photo**
	- o Insérer les images dans l'album
	- o Modifier l'ordre des images
	- o Intégrer des textes
	- **Objets provenant d'autres applications**
		- o Objets incorpores
		- o Les liaisons
- **Transmettre une présentation**
	- o Envoyer une présentation par mail
	- o Créer un Fichier PDF à partir de la présentation
	- o Créer un Package pour mettre sur CD ou Clé USB
- **Paramètres interactifs**
	- o Insérer un bouton d'action prédéfini
	- o Définir une action
	- o Créer un lien hypertexte
- **Personnalisation d'un diaporama**
	- o Masquage de diapositives
	- o Ajout d'informations sur une diapositive projetée
	- o Créer un diaporama personnalisé